## **Plugin XMLUPDATE**

*Introduced in [Tiki15](https://doc.tiki.org/Tiki15) and backported to Tiki 12.5 and Tiki14.2*

Use this [wiki plugin](https://doc.tiki.org/Wiki+Plugins) to easily update selected, multiple elements of an XML file stored in a File Gallery, by using a form in the wiki page.

This plugin was originally developed so that Tiki managed 'control' XML files could be downloaded by multiple Raspberry Pi's that are used for data collection and other IoT purposes, and where the updating of individual elements of the control file could be delegated to individual Tiki users.

Many other uses will however be possible.

## **XML file requirements**

The XML file is stored in a File Gallery and File Galleries must (at present) use the option to store all files in a Directory.

The XML file must also be a simple structure that does not repeat any of the node names as names are searched for irrespective of what 'level' they are at.

The following file is used as a worked example in this documentation:

pitiki01 no 07:00 22:30 no 4 kitchen\_image 5 1 /home/pi/pirepo\_cookies/ pitiki01-cookies.txt 300 1800

## **Parameters**

Allows multiple elements of an XML file stored in a File Gallery to be updated - the File Gallery (at present) is assumed to store all files in a Directory.

*Introduced in Tiki 15. Required parameters are in* **bold**. [Go to the source code](https://gitlab.com/tikiwiki/tiki/-/blob/master/lib/wiki-plugins/wikiplugin_xmlupdate.php)

*Preferences required:* wikiplugin\_xmlupdate

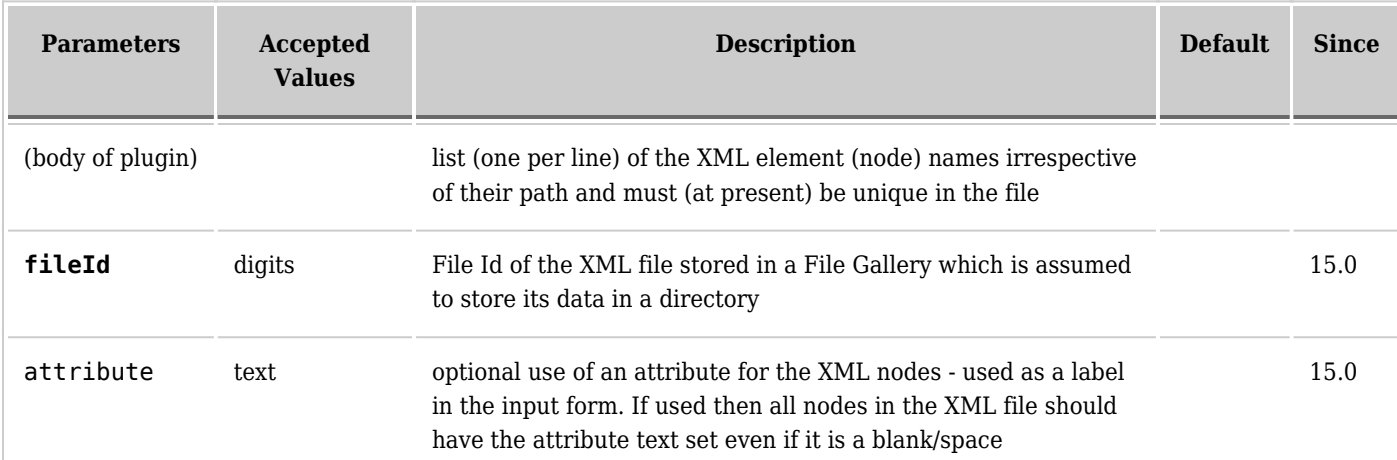

## **Example**

The following is the code for the worked example:

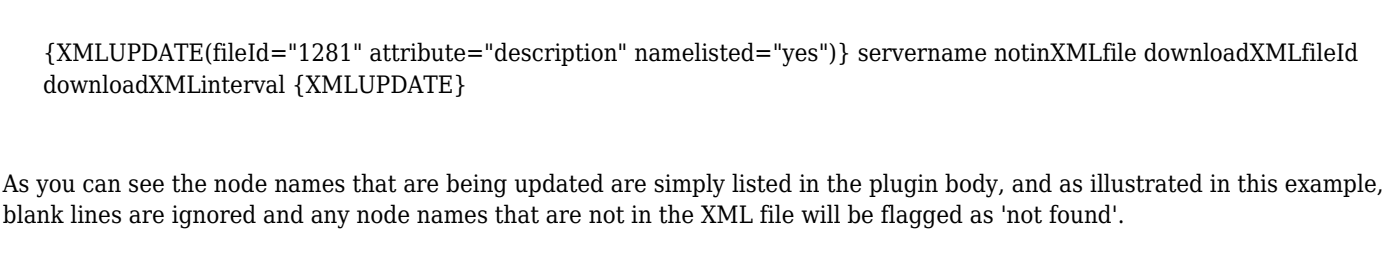

The resulting output screen shot from this example is below

The current values for the 4 items from the XML management file are shown in the input fields below.

Change any individual values and click the 'Update' button to submit the revised values and to resave them in the File Gallery XML file.

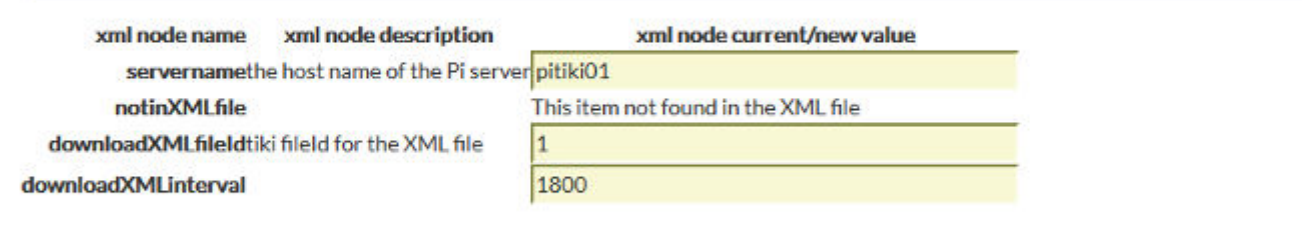

The output format for the form includes the text just above the form which confirms the number of node names being considered and provides basic text for what to do.

The form is structured as a table and depending upon what theme is being used some padding may need to be applied to the table cells to make the form look 'nice'.